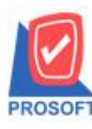

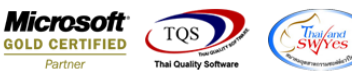

## **ระบบ Sale Order**

 $\blacktriangleright$  ใบเสนอราคาสามารถใช้ทางลัดโดยการ Click Ctrl+F6 เพื่อเลือกคลังและที่เก็บให้เหมือนกันทกรายการ

 $_{1.}$ เข้าที่ระบบ Purchase Order  $\rightarrow$  PO Data entry  $\rightarrow$  ใบขอซื้อหรือใบสั่งซื้อ

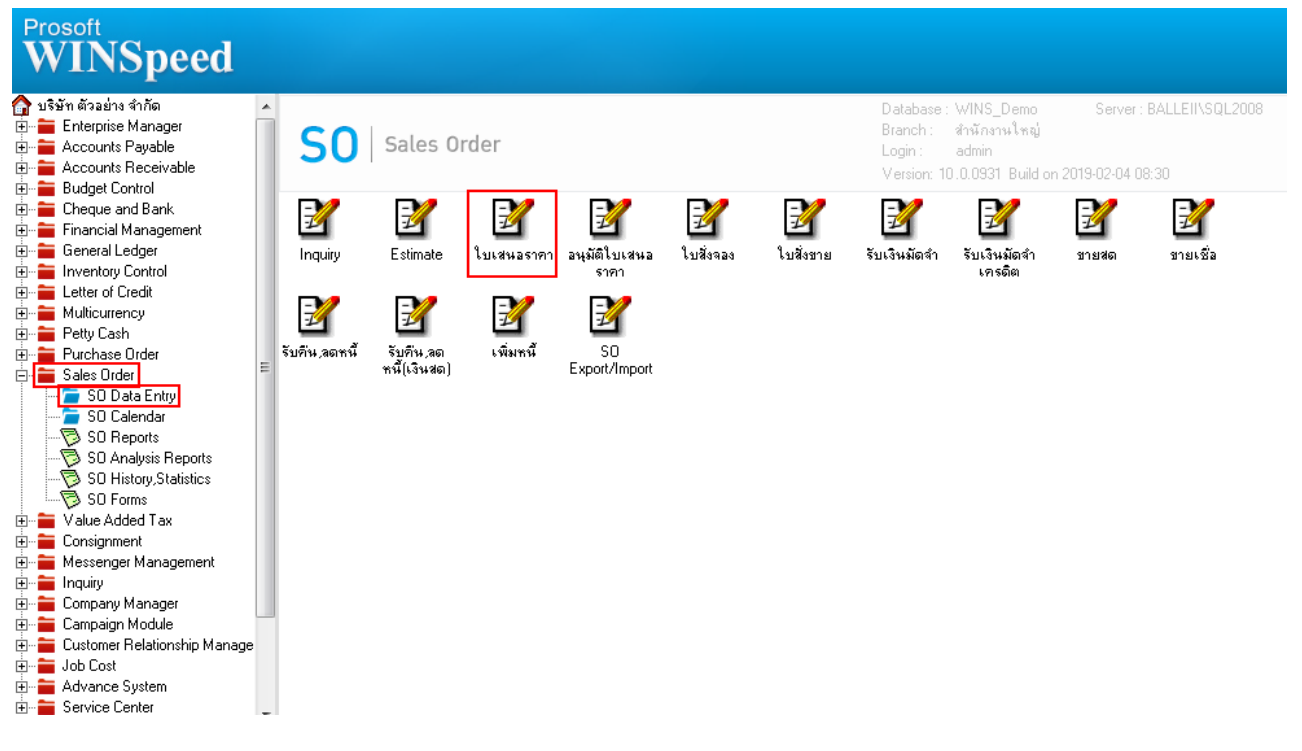

2.วิธีการ Copy รายการ เลือกรายการคลังและที่เก็บ ที่บรรทัดที่ 1 เมื่อเรียบร้อยให้ Clickไปยังบรรทัดสุดท้ายที่ต้องการ Copy จากนั้น Click Ctrl+F6 โปรแกรมจะ Copy รายการมาใหท้ ้งัหมด

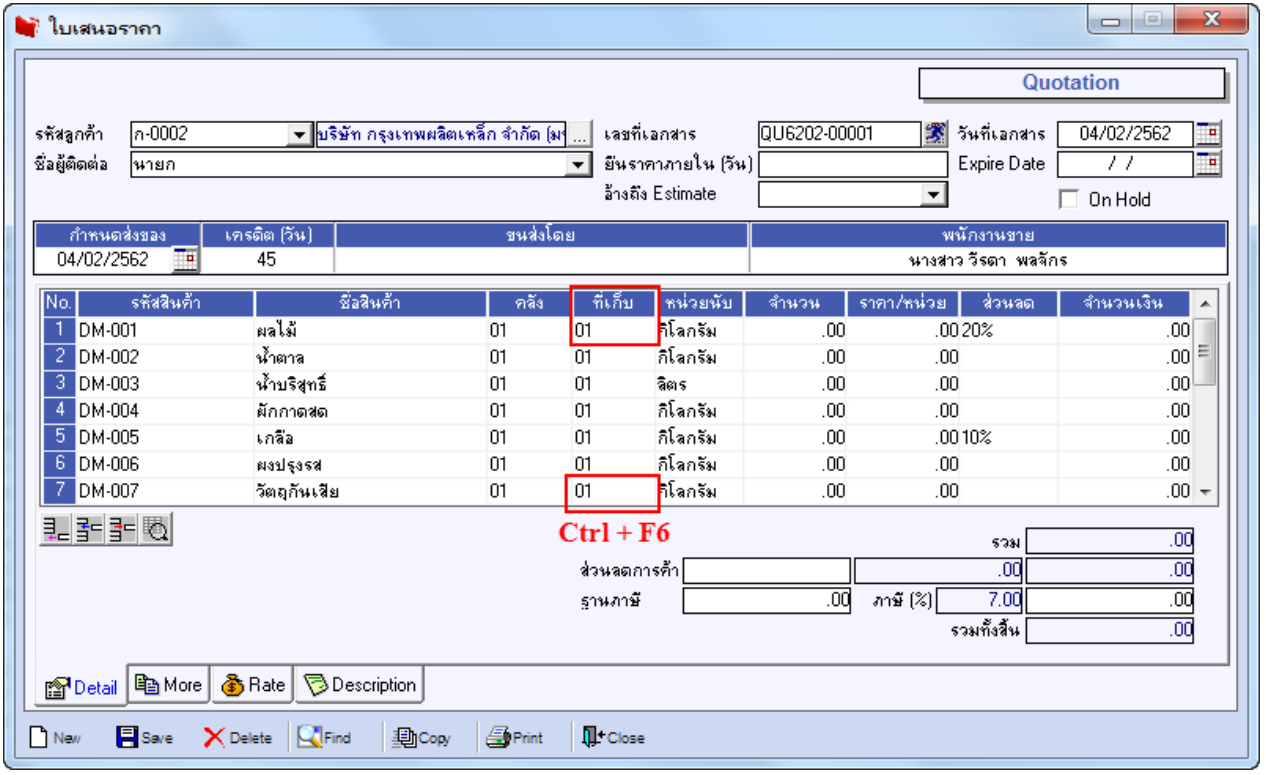